### Chuan Zhu

#### University of British Columbia

#### **ABSTRACT**

This paper introduces a new visualized tool for periodic table, named PerTabVIS. Compared with other related work, PerTabVIS can compare multi-properties and explore elements distribution according to user selection. The goal of this application is to provide both students in senior class and others majoring in Chemistry with a general web-based application to learn the periodic table and explore relationships between different properties.

**KEYWORDS:** Periodic table, elements, property comparison, user selection, elements distribution, interaction

## **1 INTRODUCTION**

Periodic Table (as shown in Figure 1), first proposed by Dmitri Mendeleev [1] in 1869, is a tabular display of 118 known chemical elements organized by selected properties according to their atomic structure. Since the periodic table contains a wide variety of information such as element symbols, atomic number, and atomic mass, it is a very useful tool for students learning Chemistry. Besides, benefiting from the good property of periodic table to accurately predict the abilities of various elements, Chemists or related researchers make use of it as a useful framework to classify, systematize, and compare many different forms of chemical elements behaviour, or even discover new elements. Before going further, it will be helpful to clarify some basic terminologies used in Chemistry, which is also used in this paper. The purpose of it is to unify the related concepts and make up some necessary knowledge to those who have little chemical background.

- *Atomic number:* The number of protons found in the nucleus of an atom
- *Atomic symbol:* A 1- or 2-letter internationally agreed code for a chemical element, usually derived from the name of the element, often in Latin. Only the first letter is capitalised.
- *Electron Shells:* An orbit followed by electrons around an atom's nucleus.
- *Electrons per Shell:* Electron numbers on each electron shell.
- *Melting Point:* Temperature at which it changes state from solid to liquid.
- *Boiling Point:* Temperature at which it can change its state from a liquid to a gas.
- *Critical Point:* The conditions like temperature, pressure and sometimes composition at which a phase boundary ceases to exist.
- *Heat of Fusion:* The temperature at which one mole of a

University of British Columbia, Email: chuanzhu@cs.ubc.ca

Copyright @ 2011, Chuan Zhu

substance changes states from a solid to a liquid resulting from heating.

- *Heat of Vaporization:* The energy required to transform a given quantity of a substance into a gas at a given pressure.
- *Period*: Each row in the periodic table is called a period. Elements of the same period have the same number of electron shells.
- *Family or Group:* Each column in the periodic table is called a period. Elements of the same family have similar properties.

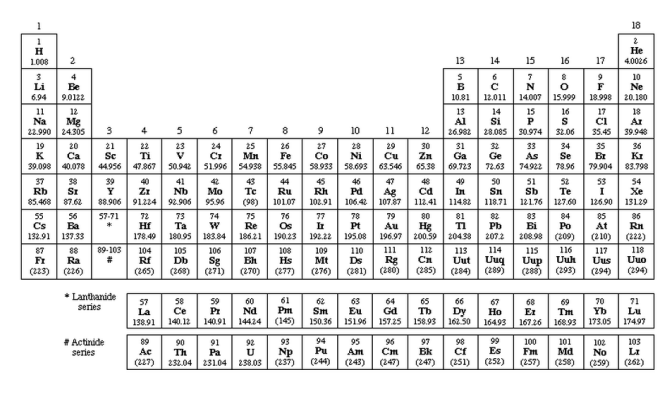

Figure 1. A simple Periodic Table with 118 known elements

However, the traditional periodic table used for education is almost black-white printing version (as shown in Figure 1). With no doubt, the information shown on that kind of periodic table is very limited. Thus, how to visually present the periodic table and effectively reveal properties between elements by using computer science techniques becomes primary question to assist chemical education and research. Toward this aim, researchers and designers have done lots of work to encode the periodic table with different color for each cell, change the table shape such as spiral periodic table, or compare certain properties. All the efforts are to find a way which can better visualize the periodic table and reveal complex but critical relationship in the table. There are some questions which must be asked and clarified before designing a visualized periodic table. Who is the target user? Which function do they really care about? What and how will the effective visual encoding methods be used? Starting from these points, in this paper, I develop a visualized and interactive tool named PerTabVIS to provide a way to visualize the periodic table. The goal of this work is to give general user such as students in senior school and others in Chemistry major a platform to learn the elements property easily and even discover some valuable information according to property comparison. These groups of people are not such specialized that they might focus on the most common used properties, such as density, electrons per shell, and boiling point. In addition, they might be also interested in the relationship and comparison of those properties, such as the elements distribution according to melting point and the correlation between different properties. The dataset is relatively easy to obtain from numerous chemical websites or other

authorized database like eChemPortal [2]. I extract the dataset accessed from Wikipedia and many other applications [3]. The original dataset has more than 30 different properties for each element and most of them might be never used by general users. Realizing this fact, I only remain about 10 most common used properties such as melting point, density, and heat of fusion. PerTabVIS visually encodes these properties according to different purposes. For example, the color is used to distinguish different family and the lightness serves for the single property comparison. More details will be illustrated in Section 3.

Many previous applications have focused on the fundamental functions and visualized the periodic table by dyeing table cell with different color and comparing the single property of elements, while there is no such work handling multi-properties comparison and giving users freedom to see the elements distribution according to their interests. In contrast to previous system, PerTabVIS not only remains all of those fundamental functions mentioned above, but also extend the visualized periodic table by providing multi-properties comparison and showing elements distribution according to user interest. The extended contents are very useful. By comparing multi-properties, user can judge whether there is any correlation between different properties. By allowing users to select properties according to their interest, they might discover some features of the corresponding elements distribution. Furthermore, the design of PerTabVIS is also guided by analyzing preference of two target users. The students coming into touch with chemistry in senior school might be interested in seeing elements properties and appearance. But other group, majoring in Chemistry, focuses more on studying the relationship between different properties. That is to say, they involve some comparisons.

I begin by viewing some related work on visualizing periodic table. Next, I present the solution and implementation of PerTabVIS. I then show some screenshots combined with scenarios of use. The results, evaluation, and future work will be discussed in last several sections.

#### **2 RELATED WORK**

For an overview on the basic knowledge of the periodic table, I refer the reader to the introduction of Periodic Table on Wikipedia, as this related work section focuses on visualizing the periodic table but not the usage of periodic table.

Visualizing periodic table has been a much concerned topic since it assists so much on chemical research. In this field, early strategy for searching and showing the elements in the periodic table have been introduced by Christopher *et al.* [4]. Most recent researches about the periodic table focus on the web applications. Some of them are like a collecting box of information such as the periodic table in Figure 2 [5]. They collect related information of each element with little derived data. Some of others have a visualized appearance. They dye the table cell with different colors. This is useful to reveal the elements distribution according to period, family, and element type. The elements in each certain group such as transition metal family are dyed with the same color and used different color to differ from others. Denial's work [6] in Figure 3 is a good example. Knoxville and Tennessee create a stronger web application [7] and make some improvements compared with others. They provide single property comparison (as shown in Figure 4), which means to show elements distribution under different cases, such as boiling point and density. The similar work has also been done by Royal Society of Chemistry [8] (as shown in Figure 5).

However, there is no previous work owning the ability to compare multi-properties and giving user freedom to see the elements distribution according to user's interest and selection. To

address these shortcomings and issues, this paper introduces a new visualized tool which contains the functions both in previous work and in those extended contents.

|   | a ann an |                          |            |       |    |                       |             |                 |              |                   |                 | <b>The Pictorial Periodic Table</b> |          |            |   |             |                |
|---|----------|--------------------------|------------|-------|----|-----------------------|-------------|-----------------|--------------|-------------------|-----------------|-------------------------------------|----------|------------|---|-------------|----------------|
|   |          |                          | <b>IVA</b> |       | Vh | <b>V<sub>Ib</sub></b> | <b>VTIb</b> |                 | <b>VTTIN</b> |                   | Ĩħ              |                                     | ш        |            |   |             |                |
|   |          |                          |            |       |    |                       |             |                 |              |                   | $\overline{11}$ | 12                                  | 13       |            |   | 17 18       |                |
| H |          |                          |            |       |    |                       |             |                 |              |                   |                 |                                     |          |            |   |             | m              |
|   | Li Be    |                          |            |       |    |                       |             |                 |              |                   |                 |                                     |          | <b>B</b> C | N | O F Ne      |                |
|   | tia Mg   |                          |            |       |    |                       |             |                 |              |                   |                 |                                     |          | Si P       |   | $\alpha$    | $\overline{a}$ |
|   | 틂 뢢      |                          |            |       |    |                       |             |                 |              |                   |                 |                                     |          |            |   |             |                |
|   | Cs Ba    | 157                      | Hf         |       |    | <b>W</b>              | Ra          | O <sub>8</sub>  | - 6          | P1                |                 | Ho                                  |          | $II$ $Pb$  |   |             |                |
|   |          | Et Ba At**               |            |       |    |                       |             |                 |              | Hs Mt 110 111 112 |                 |                                     |          | 114        |   | 116 117     |                |
|   |          | Lanthanides <sup>*</sup> |            | Ce    | Pr | Nd                    | Pm          | Sm <sub>1</sub> |              | Eu.               | Gd Tb           | Dr.                                 | 140      |            |   | Er Tm Yb Lu |                |
|   |          | Activides <sup>88</sup>  |            | Th Pa |    |                       |             | Pu              |              | Am Cm Bk          |                 |                                     | $CT$ Eq. | Em         |   | Md No Lr    |                |

Figure 2. Left: a periodic table like a collecting box. Right: each element directs to a URL containing detailed information

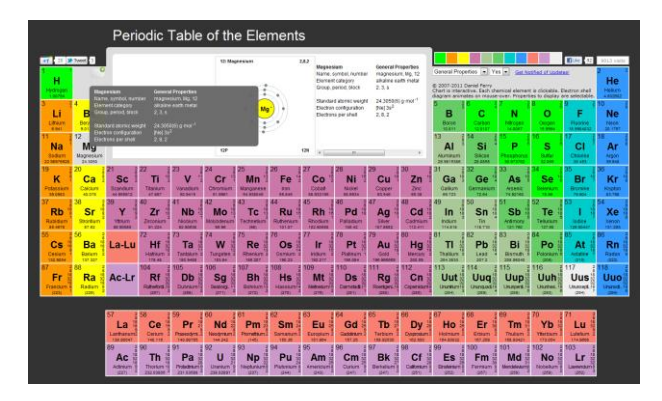

Figure 3. Daniel's Periodic Table

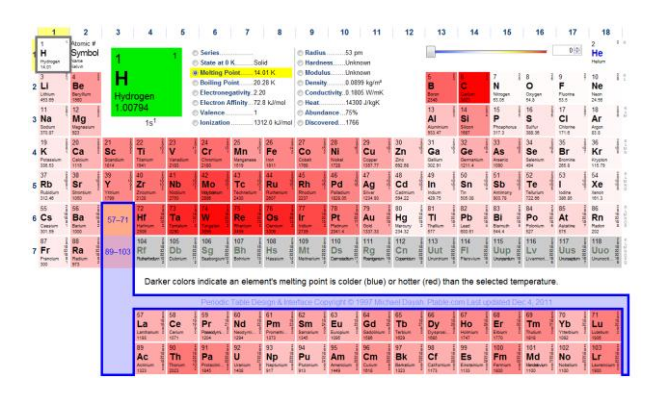

Figure 4. Knoxville andTennessee's periodic table to compare single property

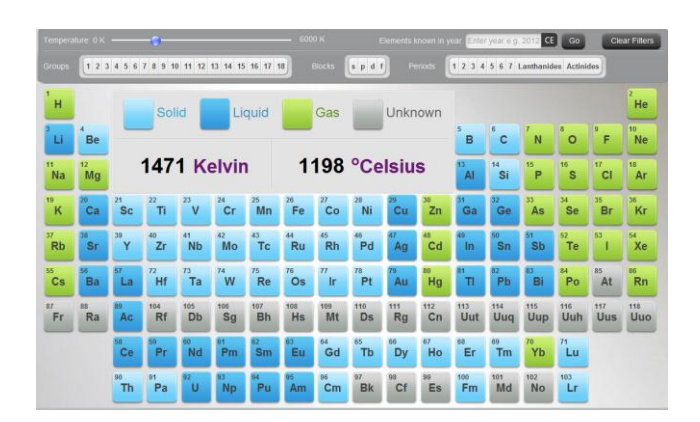

Figure 5. Periodic Table developed by Royal Society of Chemistry

## **3 DESCRIPTION OF SOLUTION**

#### **3.1 Visual Encoding Methods**

PerTabVIS mainly uses four types of visual encoding methods, named color, lightness, line, and opacity.

## 3.1.1 Color

Color is used to encode family (as shown in Figure 6). The elements in the same family have the similar properties. In PerTabVIS, I use 12 different colors to represent 12 different families, respectively.

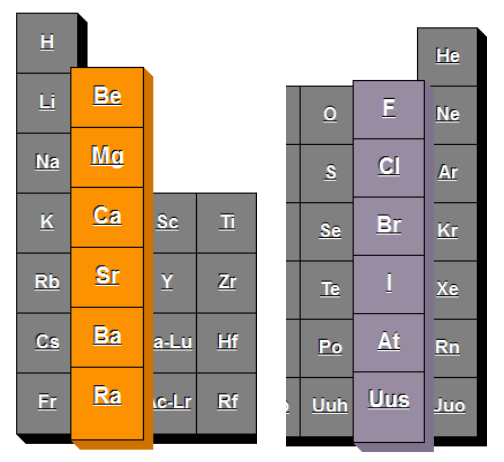

Figure 6. Different color used to differ from families

#### 3.1.2 Lightness

When user asks to compare single property and see the element distribution with the corresponding property, the elements having such property will be encoded with the same color but in different lightness from darker to lighter with value from smaller to larger. For example, when user asks for a comparison of boiling point, the elements will be encoded with orange color (as shown in Figure 7). The dark orange means relatively low boiling point, whereas the light one means relatively high boiling point. Those elements not encoded by any color and lightness means that there is no boiling point for them. So they remain the same in the periodic table.

The gradient of lightness is decided by numerical distribution of corresponding property. The lightness of each element is  $\sigma$  corresponding property. The rightness<br>derived from following equation:<br> $lighness_i = \frac{propertyValue_i - min(propertyValue_i)}{W}$ 

For corresponding property. The ngunless of each element is derived from following equation:

\n
$$
lightness_i = \frac{propertyValue_i - min(propertyValue)}{\max(propertyValue) - min(propertyValue)} \times 240 \times 0.8 + 36 \tag{1}
$$

This equation first maps the numerical value for a property to the lightness range from 0 to 240. Next, to avoid lightness to be too dark as black or too light as white, I clamper the lightness value by linearly transforming it to a somewhat narrower range from 36 to 228.

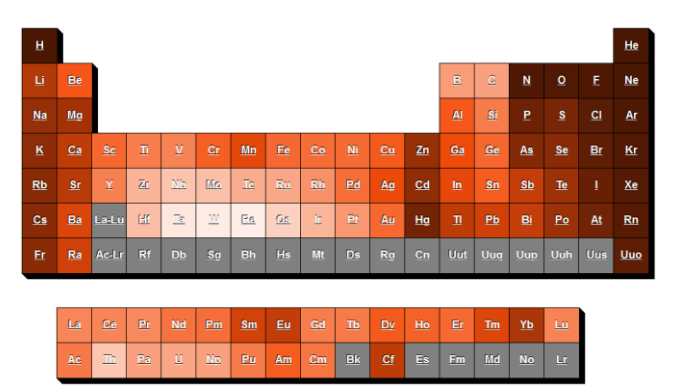

Figure 7. Lightness visual encoding used for boiling point comparison

## 3.1.3 Line

Line encoding is for parallel coordinate which serves for multiproperties comparison (as shown in Figure 8). Parallel coordinate is very helpful when handling high-dimensional data. The main advantage of parallel coordinate visualization is that it provides an overview and visual insight into correlations of variables which can be easily spotted by lines connecting each axis. PerTabVIS regards multi-properties as high-dimensional data and gives user freedom to filter and highlight interesting region.

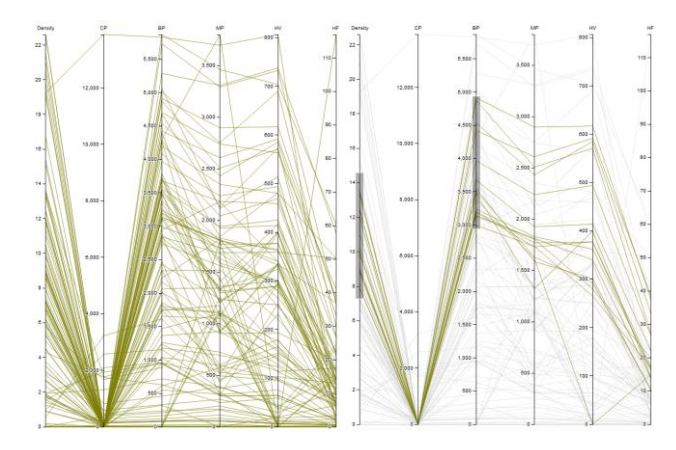

Figure 8. Lines used for parallel coordinate

## 3.1.4 Opacity

To explore elements distribution according to user selection, I use opacity to differ from those selected and those filtered out (as shown in Figure 9). The opaque elements in the table means what user selects and interests in. By contrast, those transparent elements are filtered out by user. PerTabVIS takes advantages of opacity to clearly reveal elements distribution according to user interest.

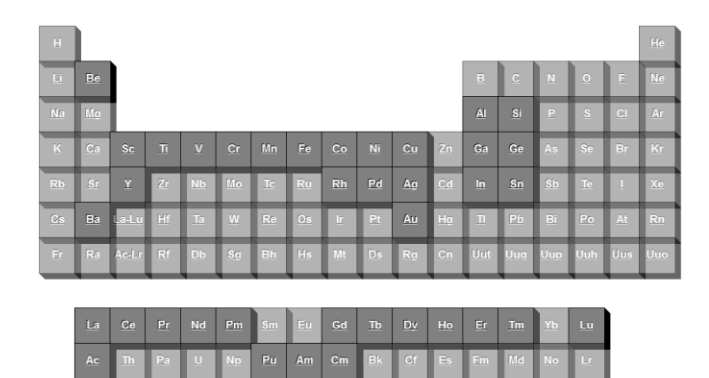

Figure 9. Opacity visual encoding. Opaque ones represent selected elements. Transparent ones are those filtered out

#### **3.2 Panels**

There are five panels in PerTabVIS which are main panel, detailed information panel, family panel, single property comparison panel, and multi-properties comparison panel, respectively (as shown in Figure 10).

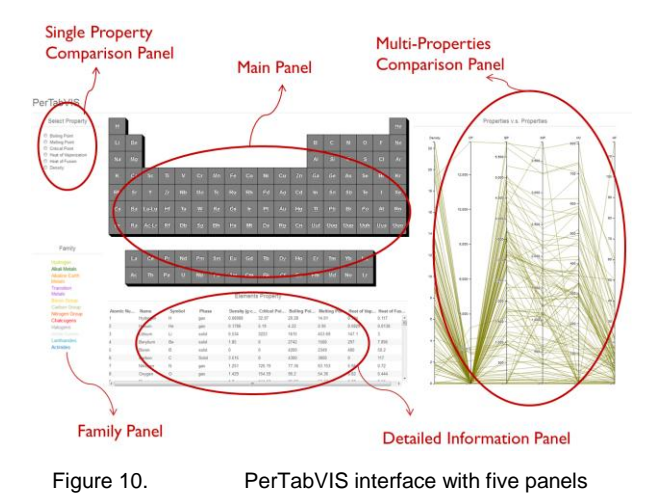

### 3.2.1 Main Panel

The main panel is the periodic table which can also be interactive with other panels. The basic function of this panel is to show the basic information of periodic table, such as element property and appearance. The element will pop out when cursor crosses over it. And the related property information such as density and melting point will be shown beside the cursor. At the same time, the appearance of this element will also be available at the upper of the main panel (as shown in Figure 11). Each row indicates one period. Elements in the same family are encoded by the same color. Besides, the main panel also interactively responds with other panels, which will be explained in later introduction. In short, the main panel is mainly used to display kinds of information such as property, distribution, and comparison result. And when no control happens, it just seems like a traditional periodic table.

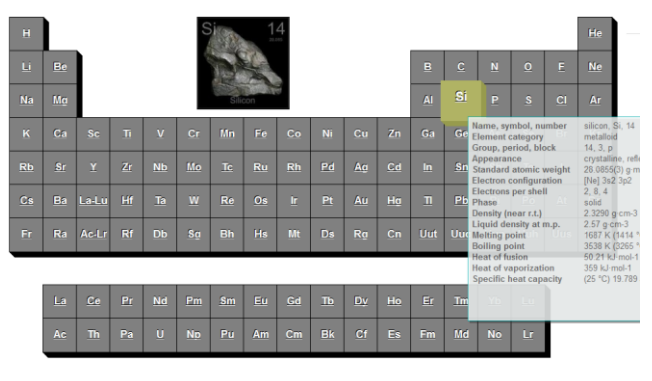

Figure 11. Mouse moving over *Si* element

#### 3.2.2 Detailed Information Panel

Detailed information panel at the bottom of the webpage is a text grid, which shows all the related information of each element in the order of atomic number increment. When user highlights some properties according to his interest, this panel will be redrawn to remain only the highlighted elements.

#### 3.2.3 Family Panel

Family panel consists of text name of 12 families with different colors. This panel allows user to see elements by group. When cursor moves on a family, the corresponding elements in the same family will all be popped out in the main panel with the same color as that on family text name.

### 3.2.4 Single Property Comparison Panel

Controls on this upper-left panel aid the user to select single property such as boiling point, melting point, and heat of fusion. A periodic table is represented as the lightness distribution, wherein the darker lightness means smaller value of selected property and elements lacking of such property are invariant.

### 3.2.5 Multi-properties Comparison Panel

The rightmost panel uses parallel coordinate as a representation of high-dimensional multi-properties. Each numerical property is represented in terms of each vertical axis. The range is evenly divided with the smallest value at the bottom. User can drag each axis to left and right to make it easier to compare (as shown in Figure 12). By brushing the interesting regions (as shown in Figure 13), the highlighted elements will be interactively shown in both main panel and detailed information panel (as shown in Figure 14).

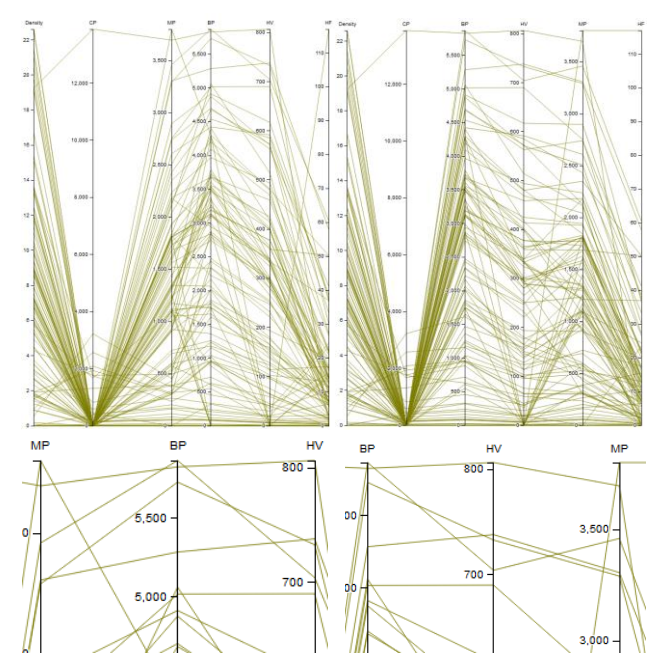

Figure 12. Drag the axis. Left side: drag MP axis to left. Right Side: drag MP axis to right

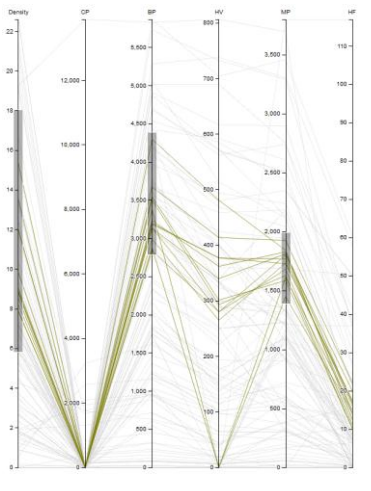

Figure 13. Brush three interesting regions. The highlighted lines are the intersection of three regions.

| Ĥ         |                |                |                      |               |           |              |                          |                     |     |                |                         |                |                                                                           |              |                | He        |
|-----------|----------------|----------------|----------------------|---------------|-----------|--------------|--------------------------|---------------------|-----|----------------|-------------------------|----------------|---------------------------------------------------------------------------|--------------|----------------|-----------|
| Li        | Be             |                |                      |               |           |              |                          |                     |     |                | B                       | $\mathbf{C}$   | $\mathbf N$                                                               | $\circ$      | F.             | <b>Ne</b> |
| Na        | Ma             |                |                      |               |           |              |                          |                     |     |                | AI                      | Si             | P                                                                         | <sub>S</sub> | C1             | Ar        |
| ĸ         | Sc<br>CF.      | $\mathbf{B}$   | $\mathbf{v}$<br>ш    | Cr            | Mn        | Fe           | Co                       | Ni                  | Cu  | Zn             | G5                      | Ge             | <b>As</b>                                                                 | Se           | Br             | Kr        |
| <b>Rb</b> | Y<br><b>Sr</b> | $\overline{4}$ | <b>N<sub>b</sub></b> | Mo            | Te        | <b>Ru</b>    | <b>Rh</b>                | Pd                  | AG  | C <sub>d</sub> | $\ln$                   | s <sub>n</sub> | <b>Sb</b>                                                                 | Te           | D.             | Xe        |
| Cs        | Ba.<br>La-Lu   | Hf             | Ta                   | W             | Re        | Os:          | fr.                      | Pt                  | Au. | Ha             | $\overline{\mathbb{L}}$ | Pb             | Bi                                                                        | Po           | At             | <b>Rn</b> |
| Er        | Ac-Lin<br>Ra   | Rf             | Db                   | So            | Bh        | Hs           | Mt                       | <b>Ds</b>           | Ra  | Cn             | Uut                     | Uua            | Uup                                                                       | Uuh          | Uus            | Uuo       |
|           |                |                |                      |               |           |              |                          |                     |     |                |                         |                |                                                                           |              |                |           |
|           | Ta.<br>Ce.     | Pr             | Nd                   | Pm            | <b>Sm</b> | Eu           | Gd                       | <b>Tb</b>           | Dv  | Ho             | Er                      | <b>Tm</b>      | Yb                                                                        | Lu.          |                |           |
|           | Th<br>Ac       | Pa             | U                    | <b>No</b>     | Pu        | Am           | Cm                       | <b>Bk</b>           | Cf  | Es             | Fm                      | Md             | <b>No</b>                                                                 | Lr.          |                |           |
|           |                |                |                      |               |           |              | <b>Elements Property</b> |                     |     |                |                         |                |                                                                           |              |                |           |
| Atomic Nu | Name           |                | Symbol               | Phase         |           |              |                          |                     |     |                |                         |                | Density (g-c Critical Poi Boiling Poi Melting Poi Heat of Vap Heat of Fus |              |                |           |
| 26        | Iron           | Fe             |                      | solid         |           | 7.874        |                          | 0                   |     | 3134           | 1811                    |                | 340                                                                       |              | 13.81          |           |
| 27        | Cobalt         | Co             |                      |               |           | 8.9          |                          | $\ddot{\mathbf{0}}$ |     | 3200           | 1768                    |                | 377                                                                       |              | 16.06          |           |
| 28        | Nickel         | Ni             |                      | solid         |           | 8.908        |                          | $\theta$            |     | 3186           | 1728                    |                | 377.5                                                                     |              | 17.48          |           |
| 46        | Palladium      | Pd             |                      | solid         |           | 12.023       |                          | $\mathbf{0}$        |     | 3236           |                         | 1828.05        | 362                                                                       |              | 16.74          |           |
| 64        | Gadolinium     | Gd             |                      | solid         |           | 7.9          |                          | $\theta$            |     | 3546           | 1585                    |                | 301.3                                                                     |              | 10.05          |           |
| 65        | Terbium        | Tb             |                      | solid         |           | 8.23         |                          | $\theta$            |     | 3503           | 1629                    |                | 293                                                                       |              | 10.15<br>11.06 |           |
| 66        | Dysprosium     | Dv             |                      | solid         |           | 8.64         |                          | $\theta$            |     | 2840           |                         | 1680           |                                                                           | 280          |                |           |
| 67        | Holmium        | Ho             |                      | solid         |           | 8.79         |                          | $\theta$            |     | 2993           | 1734                    |                | 265                                                                       |              | 17             |           |
| m.        |                |                |                      | $\mathcal{L}$ |           | <b>A.ARA</b> |                          |                     |     | 7.4.4.4        | <b>Anna</b>             |                | <b>AAA</b>                                                                |              | 18.8           |           |

Figure 14. Interactive response of Figure 13 in both main panel and detailed information panel

#### **4 MEDIUM-LEVEL IMPLEMENTATION**

#### 4.1.1 Toolkits Used

A medium-level implementation of PerTabVIS is established as a client-side web application, and can be visited by any modern web browser which supports Javascript and CSS perfectly such as Chrome used here and Firefox. User interface like panel layouts, hover effect, drag control, and brush control are derived from existing Javascript and CSS components. I justify the use of Javascript and CSS as they contain the facility of highly interactive controls, the ability to rapidly develop web-based applications, and the possibility for integrating third-party libraries.

 The popped-out effect when cursor crosses over the element is implemented by using shadow effect in CSS as a hover. A series of controls on multi-properties comparison such as drag and brush are written and customized using d3 library [9] for Javascript. Another third-party Javascript component named SlickGrid [10] is used to draw the grid for detailed information display. Besides, all the other layouts are created using standard HTML tags and objects in Javascript such as *document* and *array*. The interactive response over different panels is what I did by myself. For example, when user selects out the interesting region, the interactive display in the main panel and detailed information panel of the corresponding elements distribution is implemented by calling the *document* objects to modify the display on webpage.

## 4.1.2 Dataset

A substantial amount of effort is dedicated to collect, analyze, extract, and format the dataset. As I mentioned above, the dataset used in PerTabVIS is derived from Wikipedia and many other applications. After analyzing the need of the target user, I manually extract the dataset from more than 30 kinds of properties each element in the original set to only about 10 most common used properties. In order to categorize the data more effectively and use it more efficiently on the webpage, I then convert it into the XML format (as shown in Figure 15).

| <alement></alement>                                                                             |
|-------------------------------------------------------------------------------------------------|
| <number>2</number>                                                                              |
| <avmbol>He</avmbol>                                                                             |
| <name>Helium</name>                                                                             |
| <property><label>Phase</label><value>qas</value></property>                                     |
| <br>oroperty> <label>Density</label> <value>(0 °C, 101.325 kPa) 0.1786 g/L</value>              |
|                                                                                                 |
| <property><label>Boiling point</label><value>4.22 K (-268.93 °C, -452.07 °F)</value></property> |
| <property><label>Critical_point</label><value>5.19 K. 0.227 MPa</value></property>              |
| <broverty><label>Heat of fusion</label><value>0.0138 kJ-mol-1</value></broverty>                |
| <br>oroperty> <label>Heat of vaporization</label> <value>0.0829 kJ-mol-1</value>                |
|                                                                                                 |
| $\langle$ /element>                                                                             |

Figure 15. Extract dataset and convert it into XML format

## **5 SCENARIOS OF USE**

Several scenarios of use for PerTabVIS are encompassed in the following subsections. More guidelines about how to use this tool can be found in the video demo.

## **5.1 Viewing Single Element Property**

Both the main panel and detailed information panel provide information of each element. A user begins by moving the cursor to the target element. Perhaps the user is interested in the element *Si* but have no idea about it, even for the full name and atomic number. Move the mouse and stop at *Si* position (as shown in Figure 11). The *Si* element will pop out and related information about *Si* will be displayed in the text window besides the cursor (as shown in Figure 16). Then, the user knows *Si* represents Silicon and the atomic number is  $14<sup>th</sup>$ . And other useful information such as density, phase, and boiling point will be emerged together. Moreover, the corresponding image which indicates what *Si* looks like will be drawn on the top of current main panel (as shown in Figure 11). Then, the user wants to write it down to the note book in case of forgetting it later. So he moves the mouse to the notepad and the text window of element information disappears thereupon. Don't worry about it. PerTabVIS also has a text grid in the detailed information panel which records all the properties for each element. The user then comes back to the tool and finds the 14<sup>th</sup> element in the text grid (as shown in Figure 17). At this time, he can contentedly write all the knowledge points down.

|   | <u>si</u>      | C <br>s<br>P                                                                          | $22 -$<br>Ar                                                                                                    | 5,500     |
|---|----------------|---------------------------------------------------------------------------------------|----------------------------------------------------------------------------------------------------|-----------|
|   | Ge.            | Name, symbol, number<br><b>Element category</b><br>Group, period, block<br>Appearance | silicon, Si, 14<br>$20 -$<br>metalloid<br>$12.000 -$<br>$-14, 3, p$<br>crystalline, reflective, bluish-tinged faces | $5.000 +$ |
|   | s <sub>n</sub> | Standard atomic weight<br><b>Electron configuration</b><br><b>Electrons per shell</b> | 28.0855(3) q·mol-1<br>[Ne] 3s2 3p2<br>2, 8, 4                                                                       | 4.500     |
|   | Pb.            | Phase<br>At -<br>Density (near r.t.)<br>Liquid density at m.p.                        | solid<br>$10.000 -$<br>2.3290 g·cm-3 16<br>$2.57$ q $\cdot$ cm-3                                                    |           |
| f | Uua            | <b>Melting point</b><br>Uus  <br>Boiling point<br><b>Heat of fusion</b>               | 1687 K (1414 °C, 2577 °F)<br>3538 K (3265 °C, 5909 °F)<br>50.21 kJ·mol-1<br>$44 -$                                  |           |
|   |                | <b>Heat of vaporization</b><br>Specific heat capacity                                 | 359 kJ-mol-1<br>(25 °C) 19.789 J·mol-1·K-1<br>$8.000 -$                                                             |           |
|   | Tm             | Yb<br>Lu.                                                                             | $12 -$                                                                                                    |           |

Figure 16. Text window includes all the information

| Atomic Nu | Name       | Symbol | Phase    |       |        |        | Density (g.c Critical Poi Boiling Poi Melting Poi Heat of Vap Heat of Fus. |              | 10.71  |  |
|-----------|------------|--------|----------|-------|--------|--------|----------------------------------------------------------------------------|--------------|--------|--|
|           | Aluminum   |        | solid    |       |        | 2792   | 933.47                                                                     | 294          |        |  |
|           | Silicon    |        | solid    | 2.329 |        | 3538   | 1687                                                                       | 359          | 50.21  |  |
| 15        | Phosphorus | p      |          | 2.69  |        | 550    | 317.3                                                                      | 12.4         | 0.66   |  |
| 16        | Sulfur     | S      | solid    | 1.92  | 1314   | 717.8  | 388.36                                                                     | 45           | 1.727  |  |
| 17        | Chlorine   | CI     | gas      | 3.2   | 416.9  | 239.11 | 171.6                                                                      | 20.41        | 6.406  |  |
| 18        | Argon      | Ar     | 085      | 1.784 | 150.87 | 87.3   | 83.8                                                                       | 6.43         | 1.18   |  |
| 19        | Potassium  | K      | solid    | 0.89  |        | 1032   | 336.53                                                                     |              | O.     |  |
| 20        | Calcium    | Ca     | solid    | 1.55  |        | 1757   | 1115                                                                       | 154.7        | 8.54   |  |
| O.K.      | $\sim$     |        | $-10.36$ | a aar |        | ninn   | 49.8.8                                                                     | <b>WARTH</b> | $-1.1$ |  |

Figure 17. Text grid also shows all the information of Si

## **5.2 Viewing Elements In A Family**

Using the family panel, the user can see the corresponding elements belonging to the selected family at one time. A user might be curious about which elements are in the category of noble gases. Move the mouse to family panel and stop the cursor at grey text named *Noble Gases* (as shown in Figure 18 left). In the main panel, the elements belonging to this family will pop out with same grey background color (as shown in Figure 18 right).

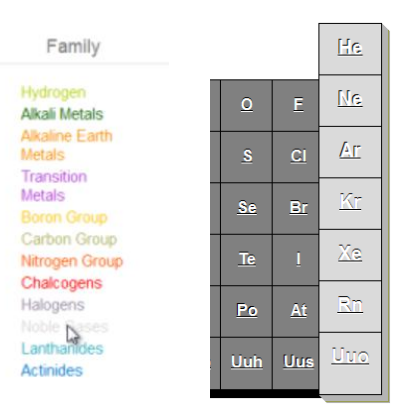

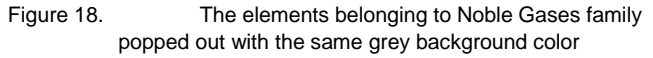

## **5.3 Single Property Comparison**

Let us imagine that a user is solely interested in the elements distribution with melting point. Click on the radio button *Melting Point* in the single property comparison panel and the periodic table in the main panel will be encoded with different level of lightness (as shown in Figure 19). Hydrogen *H* is encoded by a very dark red which means it has a relatively quite low melting point. Tungsten *W* with a very light orange indicates its such high melting point. Actually, tungsten is the raw material of lamp filament. Thus, it is also reasonable that tungsten has a relatively high melting point.

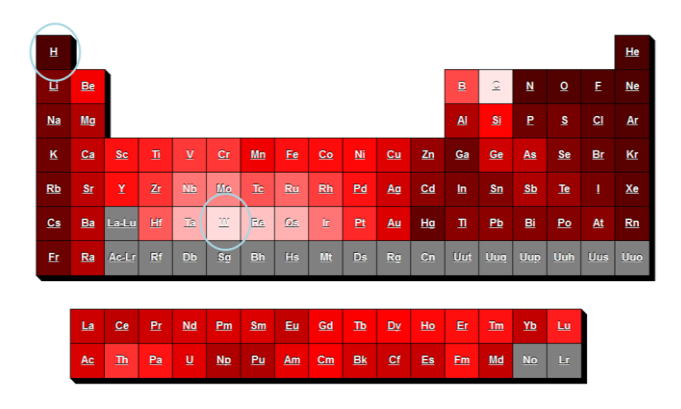

Figure 19. Single Property Comparison of melting point

## **5.4 Multi-properties Comparison**

After comparing the single property, perhaps the user wants to explore deeper relationships between different properties, such as correlation. For instance, the user might have a previously formed hypothesis that the melting point and heat of fusion are the same concept or correlated with each other since the definition of these two concepts seems somewhat similar. So he drags the axis of melting point to make these two properties closed (as shown in Figure 20 left). As a result, the fact overturns his wrong assumption because the crossing lines connecting two axes indicate no correlation (as shown in Figure 20 right).

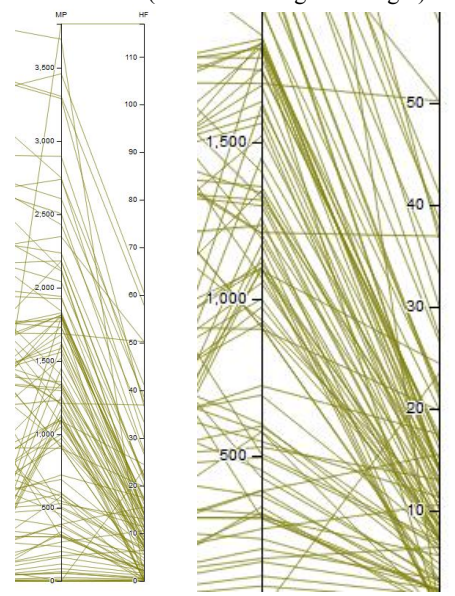

Figure 20. Left: Move the MP axis close to HF axis. Right: No correlation between two properties

### **5.5 Explore Elements Distribution Under Certain Situation**

There is a question of how about the elements distribution with those having relatively low density but owning high boiling point? The user then brushes the region on the density axis for the relatively low value and also selects the upper half of boiling point axis. The highlighted lines now are the intersection for elements with low density and high boiling point (as shown in Figure 21). As a result, the corresponding elements distribution in the main panel reveals that elements having such property are almost the transition metals (as shown in Figure 22).

Another scenario is to explore elements distribution with both low boiling point and low melting point (as shown in Figure 23). In the same process, the user filters the elements and discovers that no transition metals have such property except mercury *Hg* (as shown in Figure 24). He then searches the Wikipedia to find the answer. Mercury [11] is the only metal that is liquid at standard conditions for temperature and pressure because of very weak Van der Waals' force<sup>1</sup>.

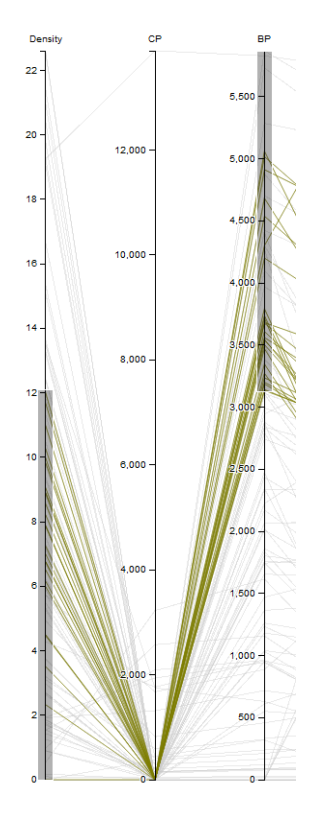

Figure 21. Brush the regions on two interesting regions

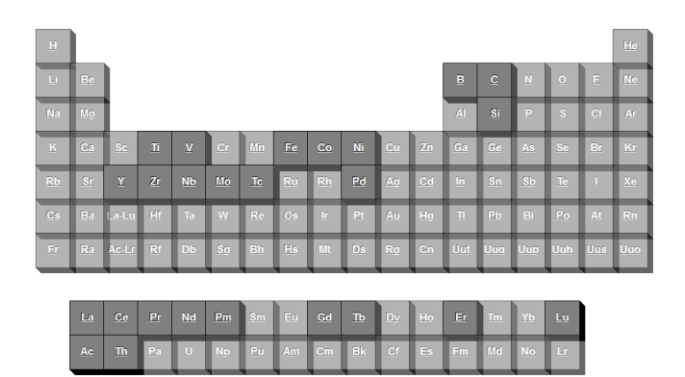

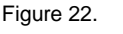

Figure 22. Elements having such property are almost the transition metals

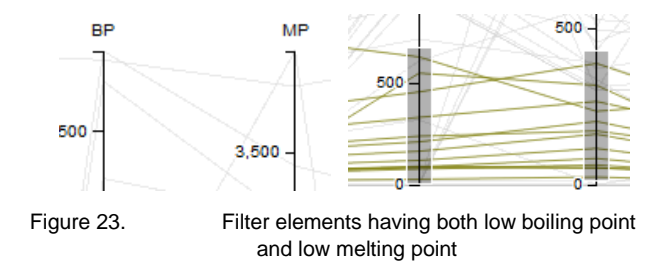

Van der Waals' force<sup>1</sup> [12] include attractions between atoms, molecules, and surfaces, as well as other intermolecular forces

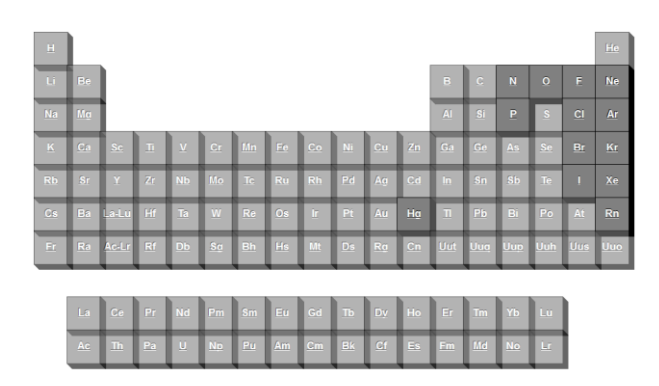

Figure 24. *Hg* is the only metal having such a low boiling and melting point

### **6 RESULTS**

The section above has already shown what PerTabVIS can do and how it can be used. So I just want to give a brief conclusion in this section.

To summarize, PerTabVIS provides the basic function for the chemical tyro such as showing the element properties and displaying elements belonging to the same family. For the upper level user majoring in Chemistry, PerTabVIS supports two types of comparison, named single property comparison and multiproperties comparison respectively. And PerTabVIS even allows user to explore the elements distribution according to user selection and interest.

#### **7 DISCUSSION AND FUTURE WORK**

#### **7.1 Strengths and Weaknesses**

#### 7.1.1 Strengths

PerTabVIS presents a new method to visualize the periodic table. By remaining the basic function in previous work and extending comparison for upper lever user, PerTabVIS is qualified to be an effective and useful visualized tool when learning and exploring chemistry. The strengths of PerTabVIS are embodied in following parts.

First, PerTabVIS supports both single property comparison and multi-properties comparison. This feature is very useful to explore the elements relationship. And the parallel coordinate served for multi-properties comparison is also very helpful with regard of its effective expression of relationship among high-dimensional data.

Another contribution of PerTabVIS is to provide users freedom to select what they are interested in and therefore create a possibility to discover some valuable feature from corresponding elements distribution.

One more strength of PerTabVIS is in its accessibility to all kinds of users. As a web application, the only requirement to users is that they must have a computer at hand and also internet accessible. Even for the color blindness, the comparison of property is also available, since PerTabVIS encodes the single property comparison and multi-properties comparison with lightness and opacity respectively. These two kinds of visual encoding methods are known as color-blind free (as shown in Figure 25 and Figure 26).

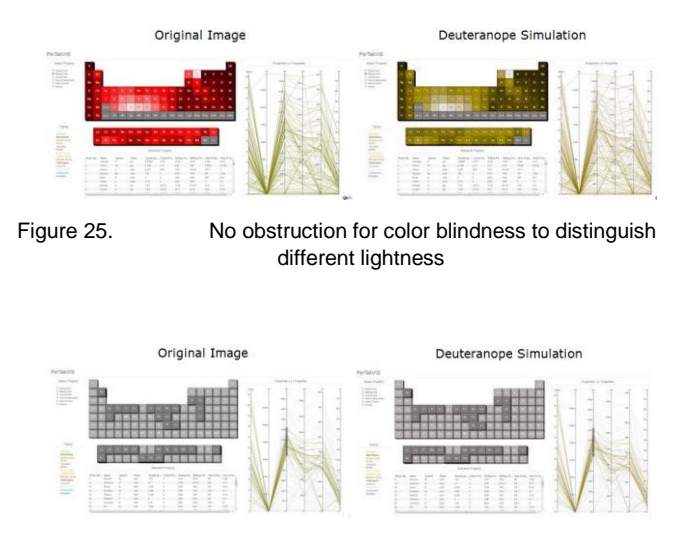

Figure 26. No obstruction for color blindness to differ opacity

Besides, the good interactivity is another obvious advantage. Interactivity reflects into two parts: users are interactive with the interface and panels are also interactive with each other. The interactivity therefore brings perfect user experience and also effectively expresses more meaningful information at the same time.

#### 7.1.2 Weaknesses

However, I think this tool could see a number of improvements. First, although PerTabVIS benefits from parallel coordinate served for multi-properties comparison, it is also up against the clustering issue. The cluster might impede the accuracy of evaluating multi-properties relationship. Users are even subject to coarsely select their interested region.

Second, PerTabVIS fails to support bidirectional linking between the main panel and multi-properties comparison panel. Specifically, user cannot select the interesting elements from the periodic table and explore their properties distribution in parallel coordinate used for multi-properties comparison. For example, it is the common sense that elements in the same family have somewhat similar properties. If users want to see what actually these similarities are, they involve this directional linking from main panel to multi-properties comparison panel. By doing this, PerTabVIS will also be more robust and functional. Unfortunately, due to the time limitation, current PerTabVIS doesn't support this mechanism. So I prefer to set this aside for the future work.

Another shortcoming is also given arise to the limited time. By now, PerTabVIS has only supported comparison for six properties. However, I believe there must be much more valuable outcomes derived by comparing more various properties. It is not only involved into extending the size of dataset, but also designing new visual encoding methods.

#### **7.2 Reproducibility**

This project is reproducible for following reasons.

## 7.2.1 Code Reproducibility

PerTabVIS utilizes third-party open-source library, such as d3.js and SlickGrid. In addition, since this tool is a client-side webbased application, all the source codes can be even obtained from any client browser.

# 7.2.2 Data Reproducibility

The dataset used in PerTabVIS is extracted from web resource. And I also publish dataset I used. So it is available for anyone to get it and reuse it.

# 7.2.3 Reference Reproducibility

All the references at the end of the paper can be accessed through Internet for free.

# **7.3 Lessons Learned**

# 7.3.1 Project Scope

How to draw up project scope is one crucial lesson I have learned. The difficulty of real implementation is far beyond what I have thought in my initial blue-print. In my project proposal, I imagined lots of functions. Some of them are proved to be useful and occurs in the final project. But some others are really nonsense because I had never thought who will be my target user and how to implement them. I also failed to analyze the previous work. I have a general lack of understanding what previous work has already done and what I can improve. Even for the dataset, I had envisioned there will be lots of available source on the internet not having to be manually probed and reorganized since periodic table is widely used. Actually speaking, I have suffered delays and setbacks caused by aforementioned problems and oversights. As a result, a rational and logical project scope cannot be more significant. It is worth thinking twice before drafting proposal.

# 7.3.2 Communication

Communication with instructor and other mates is very helpful. They give me many constructive suggestions. But when I realized this point, it is a little bit late. I start to ask others evaluation even after update presentation. I waste lots of time on some of my initially wrong assumption. It leads to my much more work in these last three final weeks. Anyway, I have learned this lesson.

# 7.3.3 Just Do It

Thinking twice before bring into action is encouraged and needed. But excessive hesitation should be denied. When deciding which toolkits should be used to implement PerTabVIS, I went through a hard time. The d3.js is such an up-to-date tool that I am fearful of few help document of it. Thus, I even produced the intention to give up it and use other toolkits. On the other hand, I am also attracted by its power to make implementation of parallel coordinate very easy. I then hover over whether to use it or not for several days. Although finally I still decide to use d3.js, to make this decision wastes me couple of days. From this experience, I have learned that just do it as long as you think it is powerful enough. Learning the novel technique seems not too bad.

# **7.4 Future Work**

PerTabVIS is just a course project now. So it is far away from perfectness. There is a number of improvements worth to do according to the weaknesses I discussed above. First, I plan to make use of "focus + context" technique to overcome clustering issue caused by parallel coordinate. This technique is known as effectively addressing the cluster problem in terms of zooming in and extending the focused region but zooming out and compressing other contexts. Another future work is to add bidirectional linking between the main panel and multi-properties comparison panel. The significance for doing it has already been illustrated. Since extending the dataset will definitely reveal more relationship, it is also on my to-do list.

# **REFERENCES**

- [1] Dmitri Mendeleev
- [http://en.wikipedia.org/wiki/Dmitri\\_Mendeleev](http://en.wikipedia.org/wiki/Dmitri_Mendeleev) [2] eChemPortal
- [http://www.echemportal.org/echemportal/index?pageID=0&request\\_](http://www.echemportal.org/echemportal/index?pageID=0&request_locale=en) [locale=en](http://www.echemportal.org/echemportal/index?pageID=0&request_locale=en)
- [3] Dataset from other applications <http://www.excelhero.com/periodic-table/>
- [4] Christopher Ahlberg , Christopher Williamson , Ben Shneiderman, Dynamic queries for information exploration: an implementation and evaluation, *Proceedings of the SIGCHI* conference on Human factors in computing systems, p.619-626, May 03-07, 1992, Monterey, California, United States
- [5] The pictorial periodic table [http://dwb.unl.edu/Teacher/NSF/C04/C04Links/chemlab.pc.maricop](http://dwb.unl.edu/Teacher/NSF/C04/C04Links/chemlab.pc.maricopa.edu/periodic/periodic.html) [a.edu/periodic/periodic.html](http://dwb.unl.edu/Teacher/NSF/C04/C04Links/chemlab.pc.maricopa.edu/periodic/periodic.html)
- [6] Daniel Ferry's Periodic Table of Elements <http://www.excelhero.com/periodic-table/>
- [7] Knoxville and Tennessee's Ptable <http://www.ptable.com/?lang=en>
- [8] Visual Element Periodic Table developed by Royal Society of Chemistry
- <http://www.rsc.org/periodic-table/> [9] d3.js
- <http://mbostock.github.com/d3/> [10] SlickGrid
- <https://github.com/mleibman/SlickGrid/wiki> [11] Mercury
- http://en.wikipedia.org/wiki/Mercury (element) [12] Van der Waals' force
- [http://en.wikipedia.org/wiki/Van\\_der\\_Waals\\_force](http://en.wikipedia.org/wiki/Van_der_Waals_force)